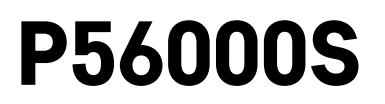

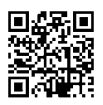

# RO|MD | Detector de scurgere a apei

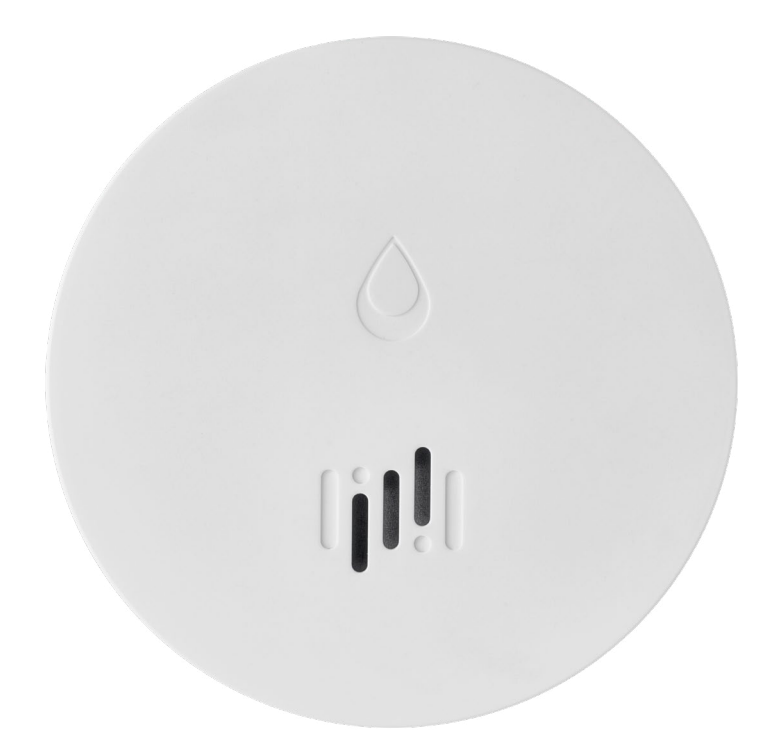

# ~^2Cuprins

<span id="page-0-0"></span>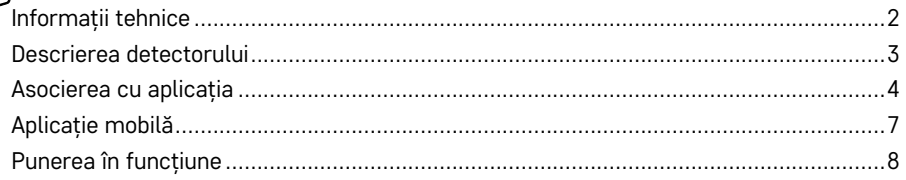

<span id="page-1-0"></span>Acest manual conține infamații importante de siguranță privind instalarea și utilizarea detectorului. Citiți cu atenție acest manual și păstrați-l pentru utilizare ulterioară.

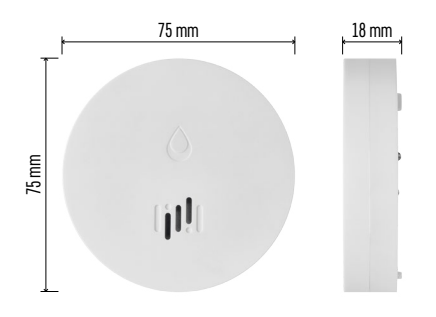

# **Informații tehnice**

Temperatura și umiditatea de funcționare: 0 °C la +50 °C, 5 % la 95 % (fără condensare) Grad de protecție: IP65 Semnalizare acustică: >85 dB la distanța de 1 m Consum: <20 μA regim standby, <65 mA regim alarmă Frecvența transmisiei: 2,4 GHz, 25 mW e.i.r.p. max., Zigbee protocol 3.0 Alimentarea: 1× 3 V CR2 Dimensiuni: 18 × 75 mm Greutate: 49 g

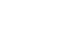

<span id="page-2-0"></span>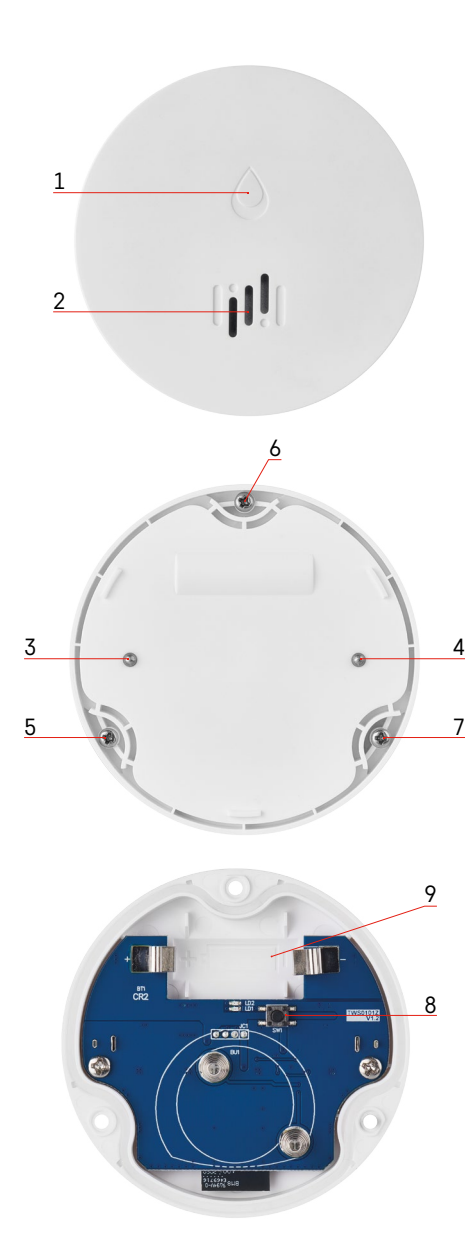

# **Descrierea detectorului**

- $1 LED$
- 2 sirenă sonoră
- 3, 4 senzor de apă
- 5, 6, 7 șuruburi
- 8 buton de asociere
- 9 baterie

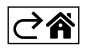

# <span id="page-3-0"></span>**Asocierea cu aplicația**

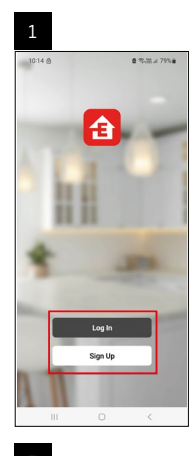

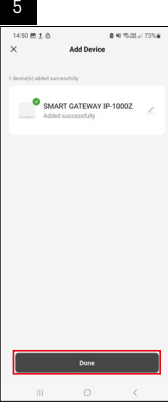

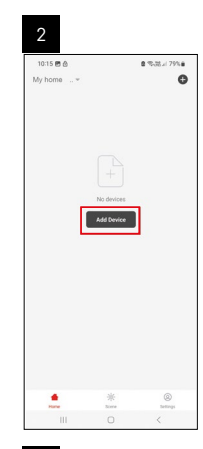

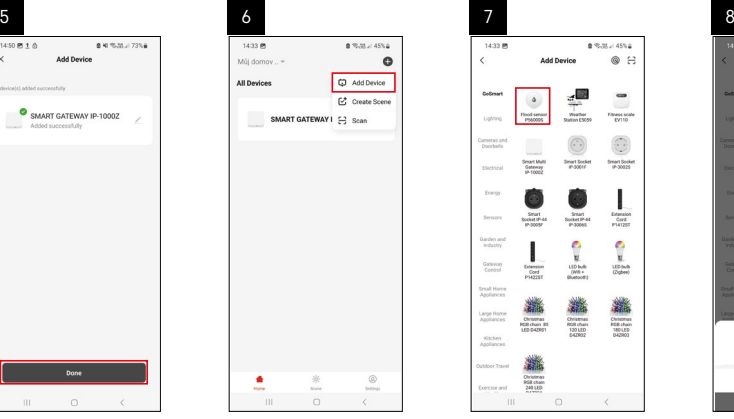

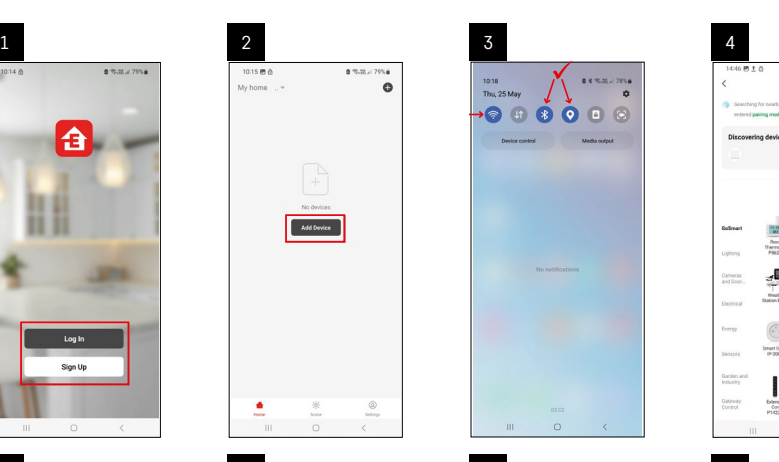

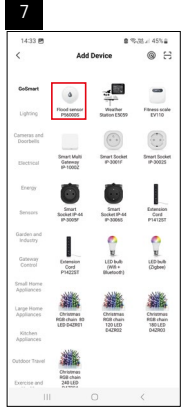

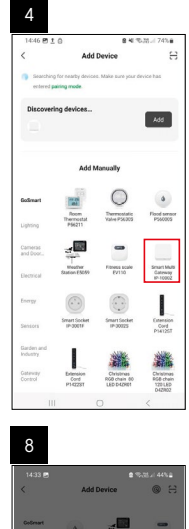

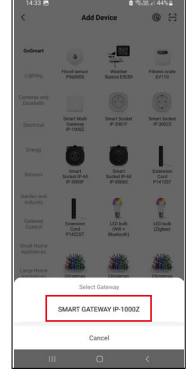

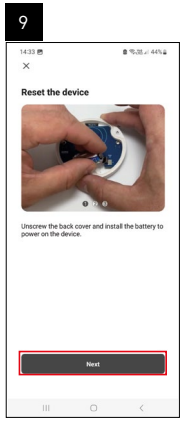

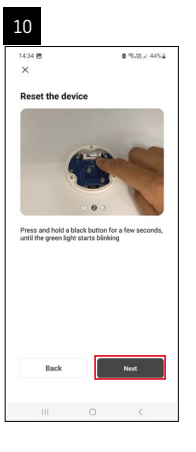

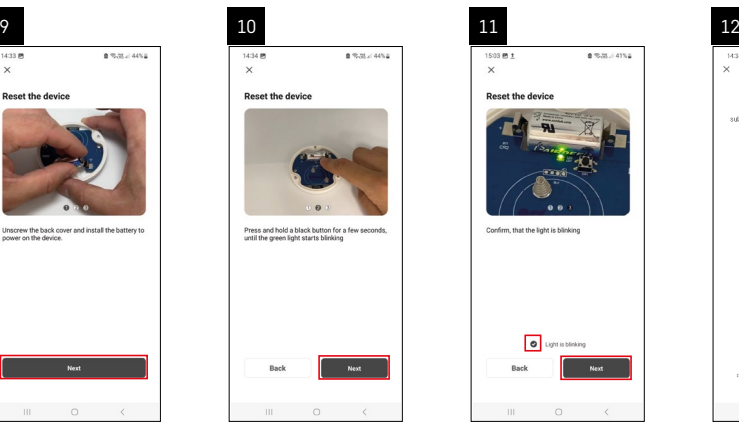

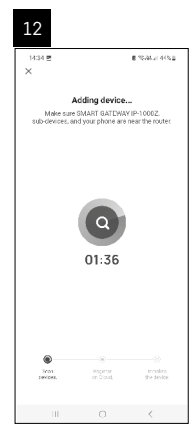

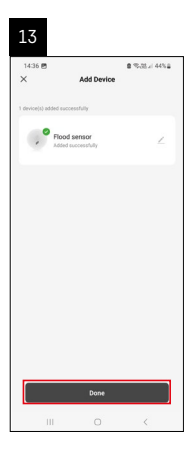

### **Crearea scenelor**

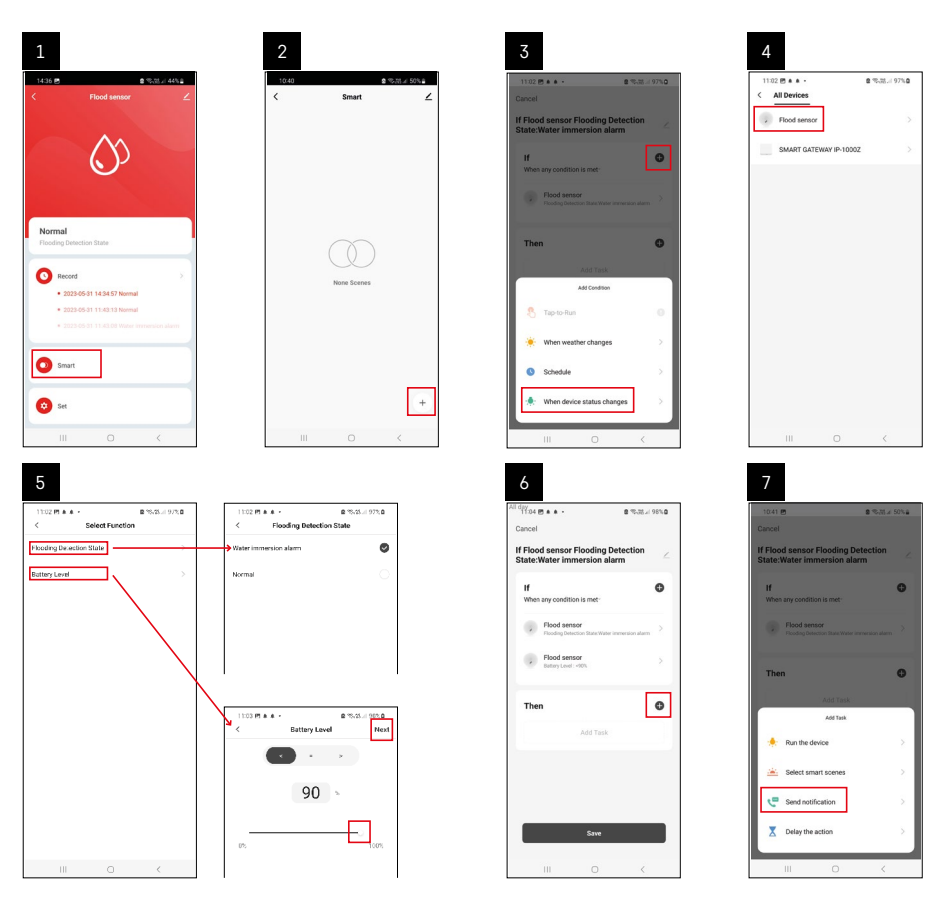

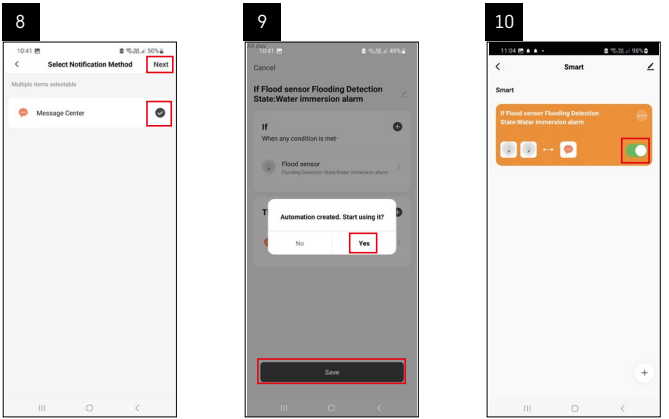

Pentru afișarea unui mesaj informativ referitor la modul alarmei sau baterie descărcată, este necesar să creați în aplicație așa-numitul Scenariu.

- 1. În aplicație, faceți clic pe Smart, în dreapta jos pe + și pe simbolul becului verde.
- 2. Selectați detectorul scurgerii apei, confirmați modul alarmei și setați procentul tensiunii bateriei.
- 3. Confirmați și faceți clic pe simbolul telefonului cu mesaj și finalizați configurarea.
- 4. Dacă doriți să ștergeți scena, faceți clic pe simbolul creionului dreapta sus și confirmați ștergerea.

# 1 2Flood  $\bullet$  $T_{\text{hot}}$

#### **Ștergerea scenei**

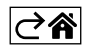

# <span id="page-6-0"></span>**Aplicație mobilă**

Detectorul poate fi controlat cu ajutorul aplicației mobile pentru iOS sau Android. Descărcați aplicația "EMOS GoSmart" pentru dispozitivul dvs.

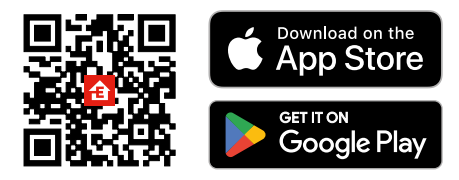

Faceți clic pe butonul **Logare**, dacă utilizați deja aplicația. Altfel faceți clic pe butonul **Înregistrare** și finalizați înregistrarea.

# **Asocierea intrării Zigbee cu aplicația**

*(Dacă utilizați deja această intrare, omiteți această setare)*

Conectați cablul de alimentare la intrare, activați conexiunea GPS și Bluetooth pe dispozitivul mobil. În aplicație, faceți clic pe **Adăugați dispozitiv**.

În partea din stânga, faceți clic pe lista **GoSmart** și pe simbolul Smart Multi Gateway IP-1000Z.

Procedați conform instrucțiunilor din aplicație și introduceți numele și parola rețelei WiFi de 2,4 GHz. În 2 minute va avea loc asocierea cu aplicația.

*Mențiune: Dacă asocierea intrării eșuează, repetați procedura, verificați setările conform manualului intrării. Rețeaua wifi de 5 GHz nu este suportată.*

# **Asocierea detectorului cu aplicație**

Deșurubați capacul din spate și introduceți bateria în detector.

Apăsați lung (5 secunde) butonul de asociere sau atingeți de 3× ambii senzori de apă cu degete umede sau cu suport umed timp de 2 secunde.

Începe să clipească LED-ul verde – se activează modul de asociere care durează 2 minute.

#### În aplicație, faceți clic pe **Adăugați dispozitiv**.

În partea stângă faceți clic pe lista **GoSmart** și pe simbolul Flood sensor P56000S.

Procedați potrivit instrucțiunilor din aplicație și introduceți numele și parola în rețeaua wifi 2,4 GHz.

În 2 minute are loc asocierea cu aplicația, LED-ul verde nu va mai clipi.

Înșurubați înapoi capacul.

*Mențiune: Dacă asocierea detectorului eșuează, repetați întreaga procedură. Rețeaua wifi de 5 GHz nu este suportată.*

## **Descrierea meniului de bază al aplicației**

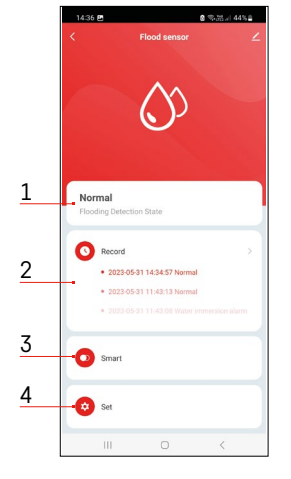

- **1. Starea detectorului** (normală ori modul alarmei)
	- aplicația afișează mesajul cu avertizare în caz de alarmă
- **2. Istoricul înregistrărilor**
	- afișarea istoricului alarmelor/bateriei descărcate
- **3. Crearea scenelor**
	- este necesară setarea pentru afișarea mesajelor informative privind alarma ori bateria descărcată
- **4. Starea bateriei**
	- aplicația afișează mesajul cu avertizare privind bateria descărcată, când tensiunea scade sub 2,44 V.
	- detectorul evaluează nivelul tensiunii bateriei la fiecare 12 ore sau la fiecare alarmă.

*Setarea în detaliu vezi Crearea scenelor.*

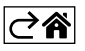

<span id="page-7-0"></span>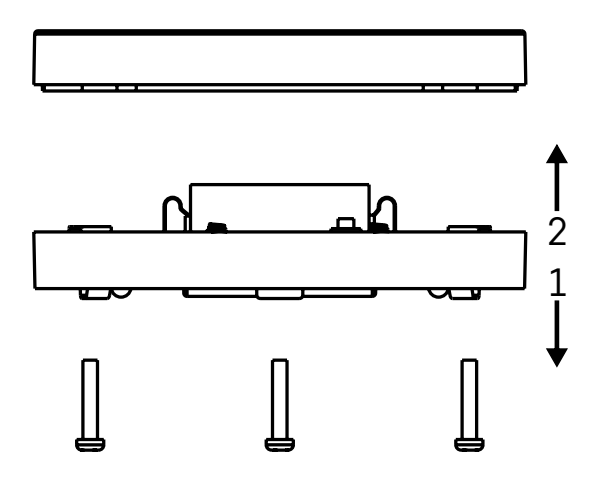

# **Punerea în funcțiune**

Deșurubați 3 șuruburi pe partea inferioară a detectorului, îndepărtați capacul și introduceți bateria. Folosiți doar baterii alcaline, nu folosiți baterii reîncărcabile.

La introducerea bateriei fiți atenți la modul de introducere și polaritatea corectă!

Înșurubați înapoi capacul.

Efectuați testarea detectorului – puneți în contact ambii senzori cu apa, de ex. cu degete umede sau așezați detectorul pe un prosop umed cu senzorii în jos.

Se va auzi semnalizarea acustică și optică.

#### **Amplasarea detectorului**

Așezați detectorul pe o suprafață plană, neconductivă, în imediata apropiere a unui punct critic, unde poate să apară scurgerea apei, de ex. mașini de spălat, mașini de spălat vase, robinete de apă, cazane, pervazuri etc. Recomandăm să amplasați detectorul la loc vizibil.

Detectorul este destinat numai utilizării în interior.

**ATENTIE:** detectorul detectează doar prezența lichidului care a ajuns la senzori.

#### **Avertizare asupra alarmei**

În cazul detectării scurgerii apei, detectorul începe să emită semnal acustic/optic.

Detectorul va piui continuu și concomitent va clipi LED-ul roșu.

În aplicație se afișează avertizarea asupra scurgerii apei.

Semnalul acustic nu poate fi redus ori oprit temporar.

Prin prezenta, EMOS spol. s r. o. declară că tipul de echipamente radio P56000S este în conformitate cu Directiva 2014/53/UE. Textul integral al declarației UE de conformitate este disponibil la următoarea adresă internet: [http://www.emos.eu/download.](http://www.emos.eu/download)

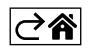